知 F1000系列防火墙上看不到流量日志

[Syslog](https://zhiliao.h3c.com/questions/catesDis/271)日志 [Flow](https://zhiliao.h3c.com/questions/catesDis/272)日志 **[李发展](https://zhiliao.h3c.com/User/other/144434)1** 2022-05-29 发表

# 组网及说明

设备型号: SecPath F1000-AI-55 设备版本: Release 8860P11 组网: 两台防火墙IRF组网

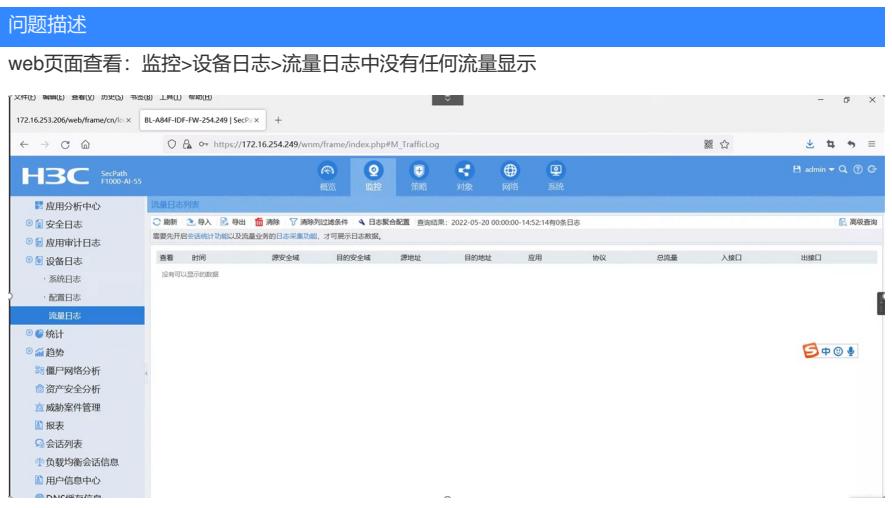

### 过程分析

查看配置

## 、会话统计已开启

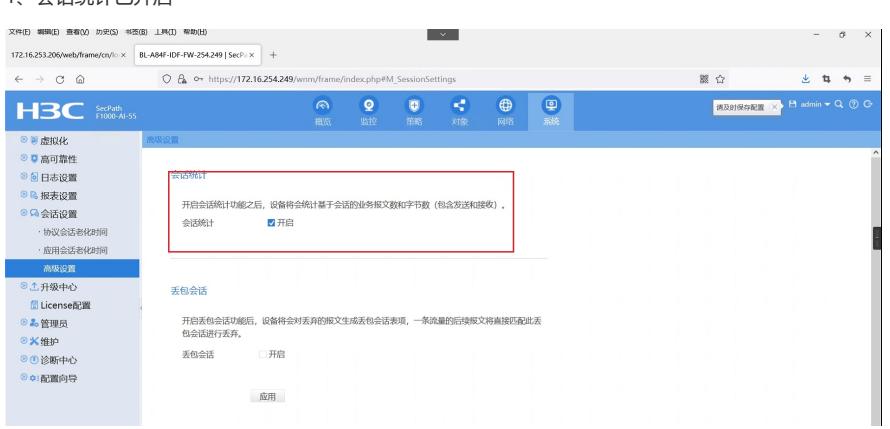

## 、日志采集已开启

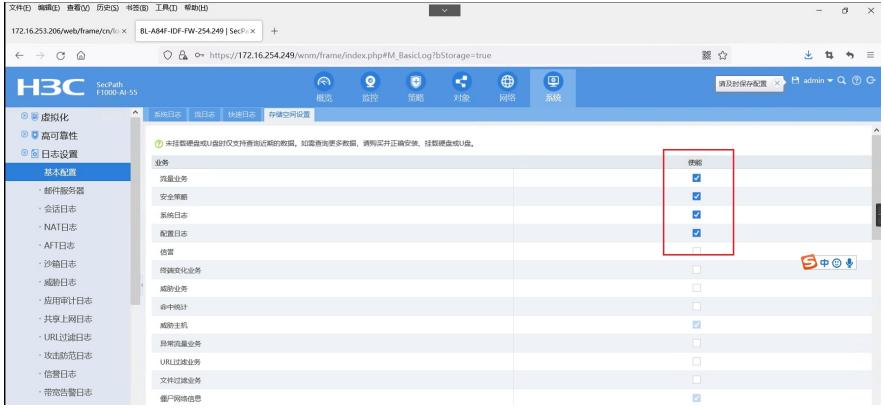

#### 、查看监控>统计>流量统计>流量排行中的有流量

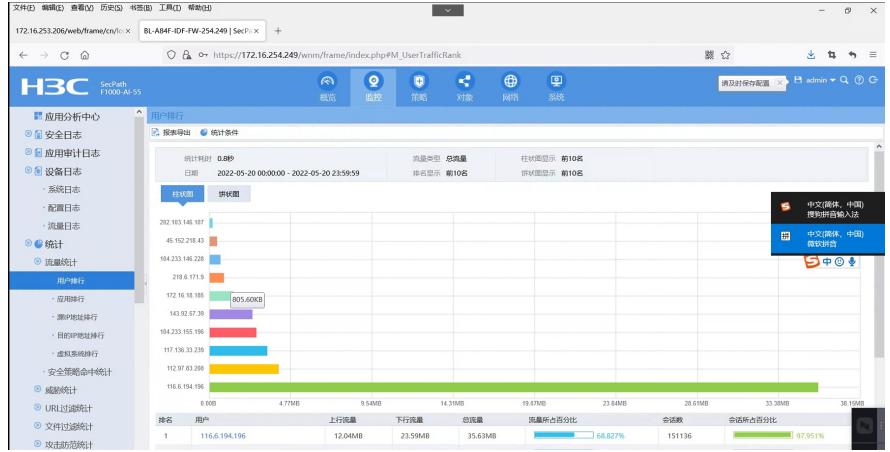

#### 、概览>流量监控查看也是有流量的

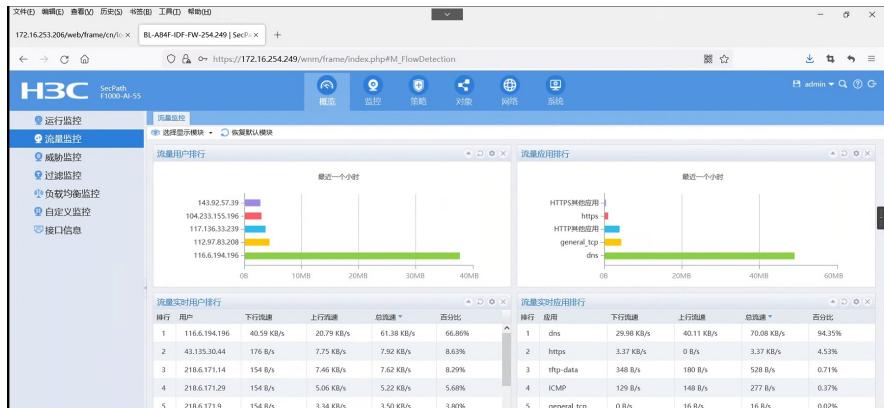

、查看命令行配置如下

session statistics enable

session top-statistics enable application statistics enable 解决方法 在<mark>设备的web泵</mark>面: 系统>维护>系统设置>日志和时间模块中 发现当前没备时间与PC的时间相差3分<u>铵紫需<sub>置</sub>硬罂</u>浆囊目志量较大,设备只能存储1-2分钟的。因 监锅备缸开yeb界面的流悬同志ы默认<del>及案翻置没结地状坝排, 顶蚋面的的色面鲨店</del>, 根<del>雨尼经都猜着</del> <sub>日</sub>悪以一直看到就是空的。 <sup>解决</sup>设备的cpu和内存利用率都正常 1\_\_直接将时间往后调整就行epu================ Slot 1 CPU 0 CPU usage: 2、手动修改设备的当前时间与PC时间保持一致。2% in last 5 seconds 2% in last 1 minute 2% in last 5 minutes Slot 2 CPU 0 CPU usage: 1% in last 5 seconds 1% in last 1 minute 1% in last 5 minutes ===============display memory=============== Memory statistics are measured in KB: Slot 1: Total Used Free Shared Buffers Cached FreeRatio Mem: 8004864 2320864 5684000 0 8032 497608 72.5% -/+ Buffers/Cache: 1815224 6189640 Swap: 0 0 0  $S<sub>hot</sub> 2<sup>°</sup>$ Total Used Free Shared Buffers Cached FreeRatio Mem: 8004864 2282056 5722808 0 3656 495608 73.0% -/+ Buffers/Cache: 1782792 6222072 Swap: 0 0 0